# **How to [mzchange](https://serverfault.com/questions/798629/how-to-change-logo-from-server-mail-zimbra) logo from server mail [Zimbra](https://serverfault.com/questions/798629/how-to-change-logo-from-server-mail-zimbra)**

sudo -u zimbra -i

zmcontrol status

## **Images hosted in external server (recommended)**

The recommended way to present the logos is to host the images in a external server and present this public and valid URL to the Zimbra commands. In this case, even if you upgrade the Zimbra release, the logos will remain in the external server:

zmprov md example.com zimbraSkinLogoURL https://mail.example.com zmprov md example.com zimbraSkinLogoLoginBanner https://www.example.com/MyLoginBanner.png zmprov md example.com zimbraSkinLogoAppBanner https://www.example.com/MyAppBanner.png zmmailboxdctl restart

sudo -u zimbra -i zmprov md prohost.com.bd zimbraSkinLogoURL <https://mailx.prohost.com.bd> sudo -u zimbra -i zmprov md mailx.prohost.com.bd zimbraSkinLogoLoginBanner [https://tbsnews.net/sites/all/themes/sloth/images/TBS\\_Icon\\_Grey.png](https://tbsnews.net/sites/all/themes/sloth/images/TBS_Icon_Grey.png) sudo -u zimbra -i zmprov md prohost.com.bd zimbraSkinLogoLoginBanner [https://tbsnews.net/sites/all/themes/sloth/images/TBS\\_Icon\\_Grey.png](https://tbsnews.net/sites/all/themes/sloth/images/TBS_Icon_Grey.png)

sudo -u zimbra -i zmprov md prohost.com.bd zimbraSkinLogoAppBanner [https://tbsnews.net/sites/all/themes/sloth/images/TBS\\_Icon\\_Grey.png](https://tbsnews.net/sites/all/themes/sloth/images/TBS_Icon_Grey.png)

sudo -u zimbra -i zmmailboxdctl restart

## **zmprov command use in zimbra**

### Penguin [Technology](https://www.blogger.com/profile/02246623599089479441) Linux Training - [16:00](http://shahzadlinux.blogspot.com/2016/03/zmprov-command-use-in-zimbra.html) Mail [Server](http://shahzadlinux.blogspot.com/search/label/Mail%20Server), zmprov [command](http://shahzadlinux.blogspot.com/search/label/zmprov%20command)

In zimbra mailserver zmprov command can performs all provisioning tasks in Zimbra LDAP including creating accounts, aliases, domains, COS, distribution lists, and calendar resources.This zmprov is very powerful tool for zimbra administrator to perform daily task. Beside using command line interface (CLI), system administrator also can perform the following task from zimbra admin console. The command syntax is zmprov [cmd] [argument]

## **Create account with password**

Syntax: zmprov ca name@domain.com password

Example: \$ zmprov ca shahzad@example.com india@321

## **Create account in zimbra with Display name**

\$ zmprov ca shahzad@example.com india@321 displayName "Shahzad Alam"

## **Create additional Administration Account in zimbra**

Syntax: zmprov ca account\_name@domain.com [password here] zimbraIsAdminAccount TRUE

Eample: \$ zmprov ca admin1@example.com india@321 zimbraIsAdminAccount TRUE

## **Make normal email account to administrator account in zimbra**

Syntax:

zmprov ma account name@domain.com zimbraIsAdminAccount TRUE

Example: \$ zmprov ma shahzad@example.com zimbraIsAdminAccount TRUE

## **Create Domain in zimbra**

\$ zmprov cd xyz.com

## **List /View all domain in zimbra**

\$ zmprov –l gad example.com xyz.com

#### **List all user account in domain**

zmprov gaa example.com

#### **List all email account in zimbra**

\$zmprov –l gaa

#### **List all Administrator account in zimbra**

\$zmprov –l gaaa

#### **Change password of any account in zimbra**

\$ zmprov sp shahzad@example.com india@123

### **Change password of administrator account in zimbra**

\$ zmprov sp admin@example.com india@123

#### **Delete account in zimbra**

\$ zmprov da shahzad@example.com

Note: some time email id can't delete due to corruption from ladp. So we will need to delete account with  $-1$  (Idap) optioin. Use below command to delete account. \$ zmprov -l da shahzad@example.com

Reference link: https://wiki.zimbra.com/wiki/Zmpro

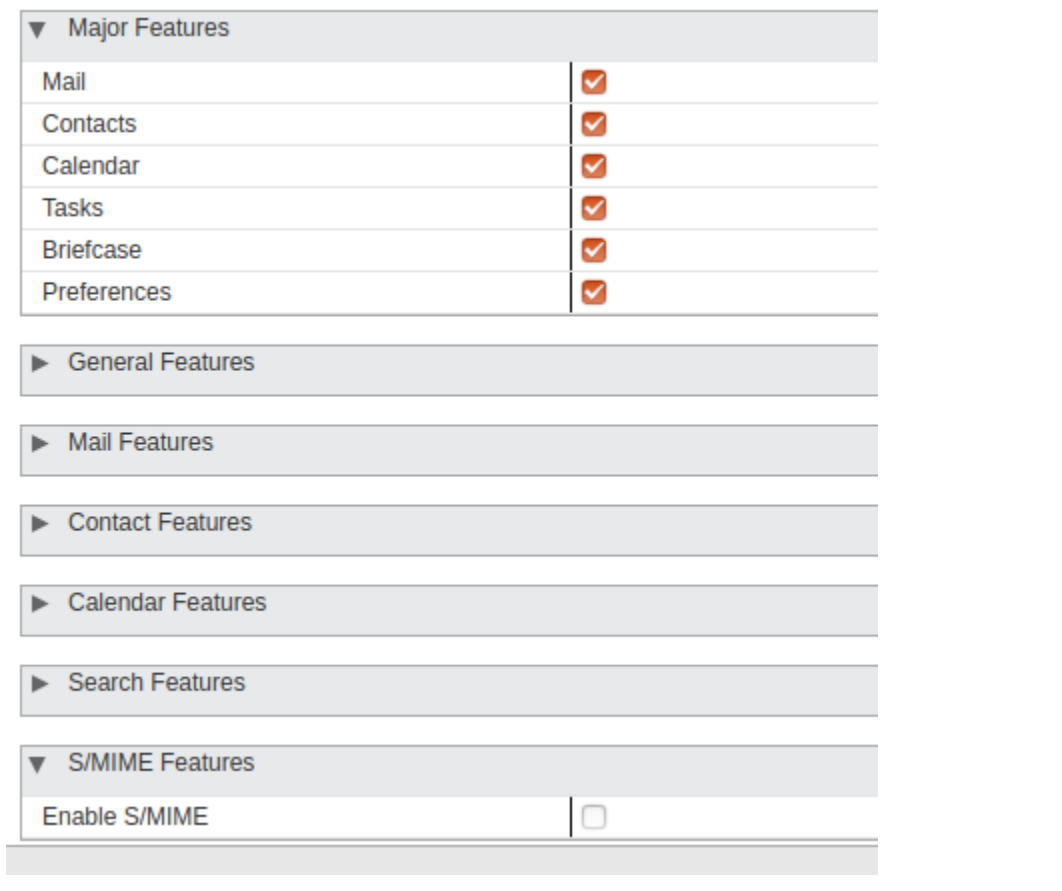

#### $\blacktriangleright$  Major Features

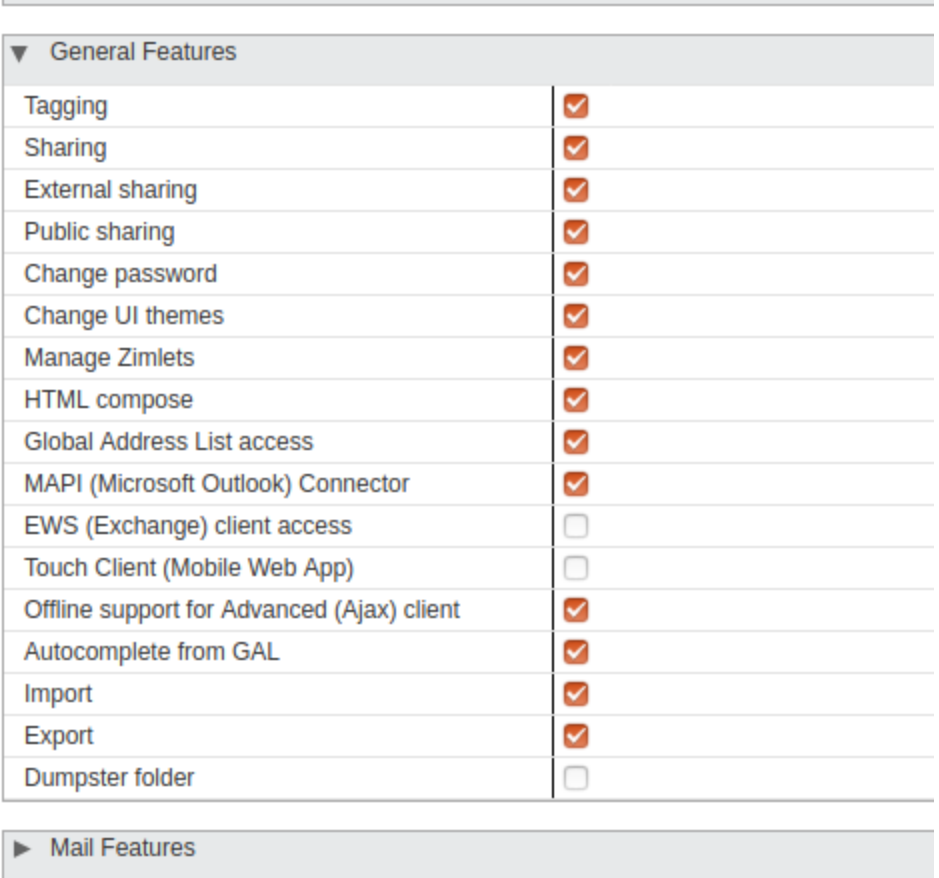

#### $\blacktriangleright$  Major Features

#### General Features

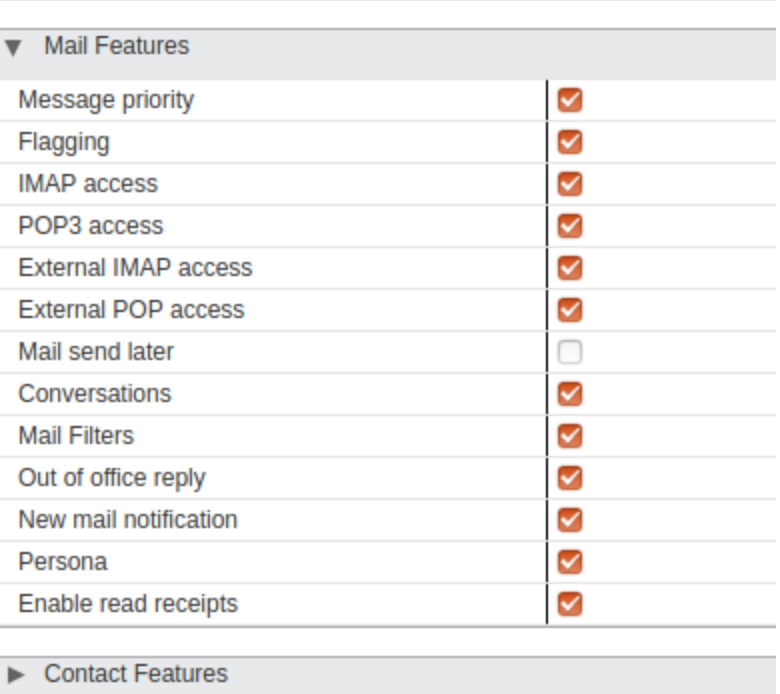

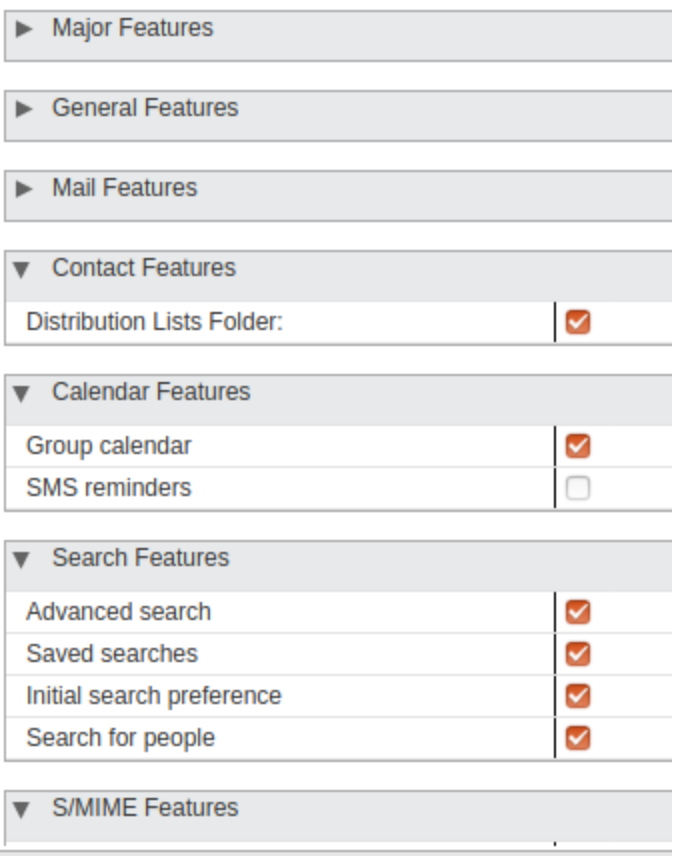